# **The Development of Computer Program for the Welding Interface of the Developed Welding Mini-Robot**

D.H. Oladebeye, Ph.D.<sup>1\*</sup>; Prof. S.B. Adejuyigbe<sup>2</sup>; and A.A.G. Olorunnishola, Ph.D.<sup>3</sup>

<sup>1</sup>Department of Mechanical Engineering Technology, Federal Polytechnic, Ado-Ekiti, Ekiti State, Nigeria. <sup>2</sup>Mechatronics Engineering Department, Federal University, Oye-Ekiti, Ekiti State, Nigeria. <sup>3</sup>Department of Mechanical Engineering Technology, Federal Polytechnic, Ado-Ekiti, Ekiti State, Nigeria.

> E-mail: [dayobeye@yahoo.com\\*](mailto:dayobeye@yahoo.com) solaakim73@gmail.com

# **ABSTRACT**

There have been scanty studies on automation of welding operations in developing countries, especially Nigeria. This phenomenon had brought the need for the development of a computer program for the welding interface of the developed welding mini-robot to enable automation of welding processes. The welding robot, a Cartesian type for its simplicity and cost-effectiveness in production, was constructed and operated by developing computer software with Peripheral Interface Controller (PIC) of specification PIC16F877 for the automation of the welding robot operation. The PIC was connected to stepper motors of specification NEMA 23 of 2 Nm torque and 1000 rpm for X-axis, Y-axis and Z-axis to control the movement of the welding robot in any specified direction. The developed program was validated by comparing results of practical values obtained from developed welding robot with the conventional electric arc welding machine operations. Results have shown that the developed welding robot can weld mild steel plates linearly along the length of guide 470 mm on X-axis, 350 mm on Y-axis and 110 mm on Z-axis at welding time (4.7-32.94s) faster than the conventional Electric Arc Welding Machine's (15- 45s).

(Keywords: *computer program, welding interface, welding, mini-robot, manual arc welding*).

# **INTRODUCTION**

According to the American Robotics Institute, a robot is a "reprogrammable, multifunctional manipulator designed to move materials, parts, tools, or specialized devices, to variable programmed motions for performing a variety of tasks". While Joseph Engelburger already developed the first industrial robot in the mid-

1950s, robotic arc welding was first used in production until the mid-1970s [1]. Based on the geometry of the workspace, the most commonly used type for industrial robotic arc welding is robot with a revolute (or joined arm) configuration [2]. To this end, it is necessary to develop an intelligence technology to enhance the current method of learning and use for playback programming for welding robots to achieve the high quality and versatility required of welded products [3, 4].

In the past, manufacturers also only looked at their most complicated pieces as candidates for automation and concluded that the projects were not economically justifiable. More flexible systems today minimize the need for dedicated fixing and facilitate the switching of production from one part to another. The 80/20 rule also applies, as eighty percent of a company's production usually accounts for only 20 percent of its part sizes.

The new robotic welding cells make it easier to automate more of these easy, often repetitive jobs and to turn quickly from one to another. The key reason to automate this is that it makes economic sense. Robotic systems are now more affordable than ever, for short to medium run applications. With a lower investment and greater productivity improvements, the return on investment (ROI) is greater than with larger, individually designed welding lines [5]. Consistent consistency is another justification for automating. The less uncontrolled variables in the process, the higher the weld quality and the more homogeneous they are. Increased service rates and quicker processing times also help generate greater value for the customers.

The flexible fixing or workholding incorporated in the newest robotic cells makes it easy to switch back and forth between varieties of different products with little change over time, as opposed to custom fixtures. This also increases productivity and boosts ROI [6]. In addition to competitive unit costs, robotic welding systems provide other advantages, such as increased efficiency, health, weld consistency, flexibility and utilization of the workspace, and reduced labor costs [7, 8].

Ismara and Prianto, [9] have developed that the needs analysis relating to the industrial arm's welding robot arm is used as the basic template for redesigning, developing and compiling the implementation of the robotic arms-assisted welding education laboratory model. It concluded that the use of the robotic arm is expected to make the students who practice as operators feel comfortable, happy, and enjoyable to enhance the motivation to learn. There are several things to consider when building a robotic welding facility.

Robotic welding must be viewed differently from manual welding. Some of the considerations for a robotic welding facility are listed below: start/stop, pre-flushing gas, electrode feed and nozzle flushing included in the selected welding programs. Robots were used for the welding of complete automotive body assembly and subassembly components for around 15 years. In general the automatic arc welding equipment is constructed differently from that used for manual arc welding.

Automatic arc welding normally involves high duty cycles and, under those conditions, the welding equipment must be able to operate. In addition, the components of the equipment must have the functions and controls necessary to interface with the control system. The number of items to be welded of any type must be sufficiently high to justify process automation [6]. In view of the importance of robotic welding to the economic advancement of Nigeria, a computer program for the welding interface of a mini welding robot was developed in this research work.

# **History of Peripheral Interface Controller (PIC)**

Peripheral Interface Controller (PIC) is a digital computer used for automation of typically industrial electro-mechanical processes, such as control of machinery on factory assembly lines, amusement rides, or light fixtures. Peripheral Interface Controllers (PICs) are used in many industries and machines.

PICs are designed for multiple analogue and digital inputs and output arrangements, extended temperature ranges, immunity to electrical noise, and resistance to vibration and impact. Programs to control machine operation are typically stored in battery-backed-up or non-volatile memory. PIC is an example of a "hard" real-time system since output results must be produced in response to input conditions within a limited time, otherwise unintended operation will result, [10].

The original PIC was built to be used with General Instrument's new CP1600 16-bit Central Processing Unit (CPU). The CP1600 had poor I/O performance, and the 8-bit PIC was developed in 1975 to improve performance of the overall system by offloading I/O tasks from the CPU. The PIC used simple microcode stored in ROM to perform its tasks, and although the term was not used at the time, it shares some common features with Reduced Instructions Set Computer (RISC) designs.

In 1985, General Instrument spun off their microelectronics division and the new ownership cancelled almost everything which by this time was mostly out-of-date. The PIC, however, was upgraded with an internal EPROM to produce a programmable channel controller. Today, a huge variety of PICs are available with various onboard peripherals (serial communication modules, Universal Asynchronous Receiver/Transmitters (UARTs), motor control kernels, etc.) and program memory from 256 words to 64k words and more (a "word" is one assembly language instruction, varying in length from 8 to 16 bits, depending on the specific PIC micro family) [11].

PIC and PIC micro are registered trademarks of Microchip Technology. It is generally thought that PIC stands for Peripheral Interface Controller, although General Instruments' original acronym for the initial PIC1640 and PIC1650 devices was "Programmable Interface Controller". The acronym was quickly replaced with "Programmable Intelligent Computer". The Microchip 16C84 (PIC16x84), introduced in 1993, was the first Microchip CPU with on-chip EEPROM memory. By 2013, Microchip was shipping over one billion PIC microcontrollers every year [10].

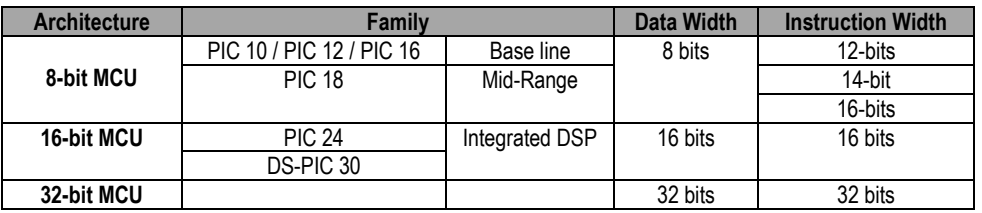

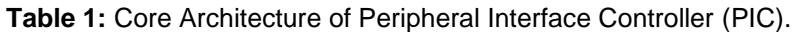

**Source:** Peripheral Interface Controller (PIC) Micro Family Tree, 2004.

# **Core Architecture of Peripheral Interface Controller (PIC)**

There is no distinction between memory space and register space because the RAM serves the job of both memory and registers, and the RAM is usually just referred to as the register file or simply as the registers. The PIC architecture is characterized by its multiple attributes and its families as shown in Table 1.

Data spaces of PICs have a set of registers that function as general-purpose RAM. Specialpurpose control registers for on-chip hardware resources are also mapped into the data space. The addressability of memory varies depending on device series, and all PIC devices have some banking mechanism to extend addressing to additional memory. Later series of devices feature move instructions, which can cover the whole addressable space, independent of the selected bank. In earlier devices, any register move had to be achieved through the accumulator.

To implement indirect addressing, a "File Select Register" (FSR) and "INDirect register File" (INDF) are used. A register number is written to the FSR, after which reads from or writes to INDF will actually be to or from the register pointed to by FSR. Later devices extended this concept with post- and pre- increment/decrement for greater efficiency in accessing sequentially stored data. This also allows FSR to be treated almost like a Stack Pointer (SP) [11].

The code space is generally implemented as ROM, EPROM or flash RAM. In general, external code memory is not directly addressable due to the lack of an external memory interface. External data memory is not directly addressable except in some PIC18 devices with high pin count. The exceptions are PIC17 and select high pin count PIC18 devices. PICs handle data in 8-bit chunks. However, the unit of addressability of the code space is not generally the same as the data space. For example, PICs in the baseline (PIC12) and mid-range (PIC16) families have program memory addressable in the same word size as the instruction width, i.e. 12 or 14 bits respectively. In contrast, in the PIC18 series, the program memory is addressed in 8-bit increments (bytes), which differ from the instruction width of 16 bits. In order to be clear, the program memory capacity is usually stated in number of (single-word) instructions, rather than in bytes.

PICs have a hardware call stack, which is used to save return addresses. The hardware stack is not software-accessible on earlier devices, but this changed with the 18 series devices. Hardware support for a general-purpose parameter stack was lacking in early series, but this greatly improved in the 18 series, making the 18 series architecture more-friendly to high-level language compilers. PIC's instructions vary from about 35 instructions for the low-end PICs to over 80 instructions for the high-end PICs.

The instruction set includes instructions to perform a variety of operations on registers directly, the accumulator and a literal constant or the accumulator and a register, as well as for conditional execution, and program branching. Some operations, such as bit setting and testing, can be performed on any numbered register, but bi-operand arithmetic operations always involve Windows (W) which is the accumulator), writing the result back to either W or the other operand register. To load a constant, it is necessary to load it into W before it can be moved into another register. On the older cores, all register moves needed to pass through W, but this changed on the "high-end" cores.

PIC cores have skip instructions, which are used for conditional execution and branching. The skip instructions are "skip if bit set" and "skip if bit not

set". Because cores before PIC18 had only unconditional branch instructions, conditional jumps are implemented by a conditional skip (with the opposite condition) followed by an unconditional branch. Skips are also of utility for conditional execution of any immediate single following instruction.

It is possible to skip instructions. For example, the instruction sequence "skip if A; skip if B; C" will execute C if A is true or if B is false. The 18 series implemented shadow, registers which save several important registers during an interrupt, providing hardware support for automatically saving processor state when servicing interrupts, [11].

The architectural decisions are directed at the maximization of speed-to-cost ratio. The PIC architecture was among the first scalar CPU designs and is still among the simplest and cheapest. The Harvard architecture, in which instructions and data come from separate sources, simplifies timing and microcircuit design greatly, and this benefits clock speed, price, and power consumption. The PIC instruction set is suited to implementation of fast lookup tables in the program space. Such lookups take one instruction and two instruction cycles. Many functions can be modeled in this way.

Optimization is facilitated by the relatively large program space of the PIC (e.g.  $4096 \times 14$ -bit words on the 16F690) and by the design of the instruction set, which allows embedded constants. For example, a branch instruction's target may be indexed by W, and execute a Return with Literal in W/Return Literal to W (RETLW), which does as it is named return with literal in W. Interrupt latency is constant at three instruction cycles.

External interrupts have to be synchronized with the four-clock instruction cycle; otherwise there can be a one instruction cycle jitter. Internal interrupts are already synchronized. The constant interrupt latency allows PICs to achieve interruptdriven low-jitter timing sequences. An example of this is a video sync pulse generator. This is no longer true in the newest PIC models, because they have a synchronous interrupt latency of three or four cycles.

The advantages of PIC are: small instruction set to learn, Reduced Instruction Set Computer (RISC) architecture, built-in oscillator with selectable speeds, easy entry level, in-circuit

programming plus in-circuit debugging, Inexpensive microcontrollers, availability of processors in Dual in-Line (DIL) package make them easy to handle for hobby use, wide range of interfaces including I²C, Serial Peripheral Interface Bus (SPI), USB, Universal Synchronous / Asynchronous Receiver / Transmitter (USART), Analog-to-Digital (A/D), Programmable Comparators, Pulse-width Modulation (PWM), Leisure Information Network (LIN), CAN, Play Station Portable (PSP) and Ethernet [11].

# **Peripheral Interface Controller (PIC) Control Circuit Panel**

Control panel with PIC (grey elements in the center) is shown in Figure 1. The unit consists of separate elements, from left to right; power supply, controller, relay units for in- and output. The main difference from other computers is that PICs are armored for severe conditions (such as dust, moisture, heat, cold) and have the facility for extensive input/output (I/O) arrangements.

These connect the PIC to sensors and actuators. PICs read limit switches, analog process variables (such as temperature and pressure), and the positions of complex positioning systems. Some use machine vision. On the actuator side, PICs operate electric motors, pneumatic or hydraulic cylinders, magnetic relays, solenoids, or analog outputs. The input/output arrangements may be built into a simple PIC, or the PIC may have external I/O modules attached to a computer network that plugs into the PIC Scan time.

# **Peripheral Interface Controller (PIC) Basic Parts and System Scale**

Peripheral Interface Controllers (PICs) used in larger I/O systems may have peer-to-peer (P2P) communication between processors, as indicated in Figure 2. This allows separate parts of a complex process to have individual control while allowing the subsystems to co-ordinate over the communication link. These communication links are also often used for Human Machine Interface (HMI) devices such as keypads or PC-type workstations.

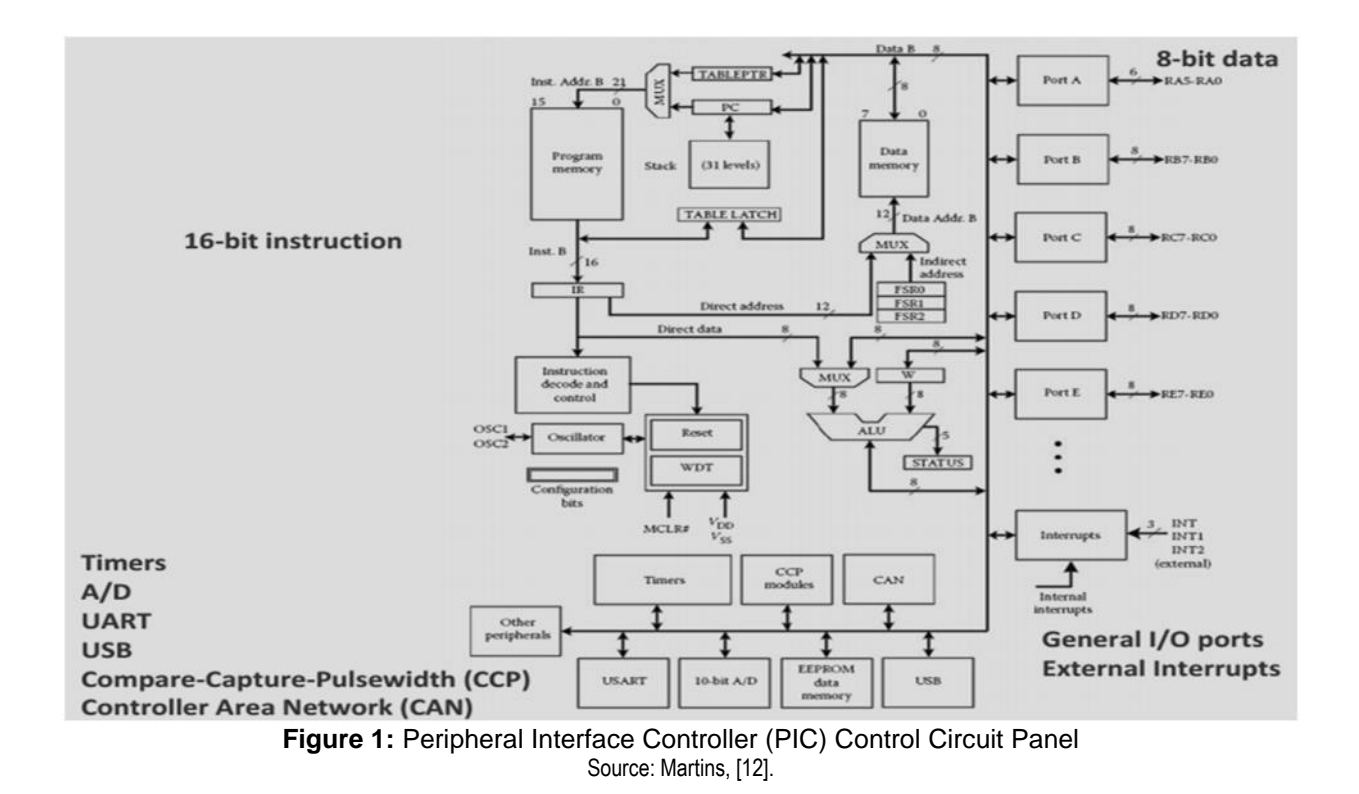

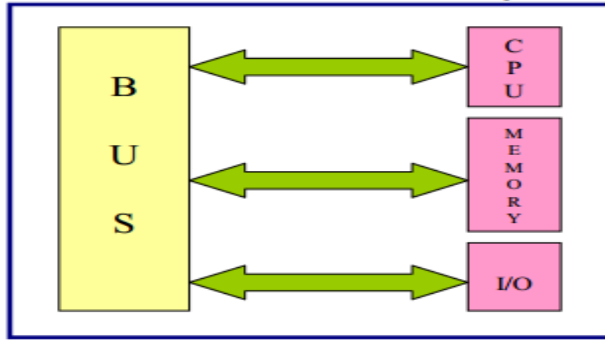

**Figure 2:** Peripheral Interface Controller (PIC) Basic Parts Source: Micro Controller Broad, [13].

# **Peripheral Interface Controller (PIC) Programming**

PIC programs are typically written in a special application on a personal computer, and then downloaded by a direct-connection cable or over a network to the PIC, as shown in Figure 3. The program is stored in the PIC either in batterybacked-up RAM or some other non-volatile flash memory. Often, a single PIC can be programmed to replace thousands of relays. PICs can be programmed using standards-based programming languages. A graphical programming notation called Sequential Function Charts is available on certain programmable controllers [14].

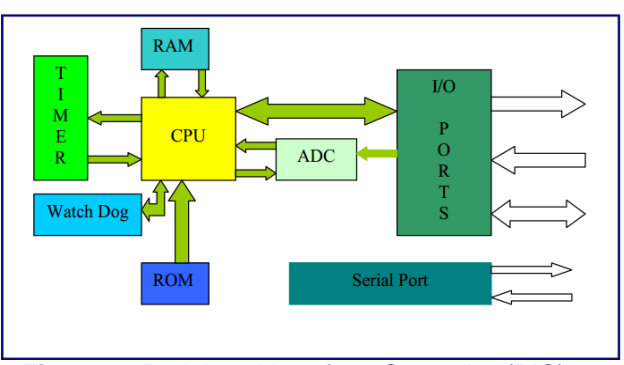

**Figure 3:** Peripheral Interface Controller (PIC) Block Diagram Structure Source: Micro Controller Broad, [13].

### **THE DEVELOPMENT OF COMPUTER PROGRAM FOR THE WELDING INTERFACE OF THE DEVELOPED WELDING MINI-ROBOT**

# **Algorithm and Flowchart Development**

This algorithm describes the processes followed in the programming of the welding guide (See Appendix I) used to obtain the welding interface for the welding robot developed in readiness for the welding operations carried out as shown in Figure 4.

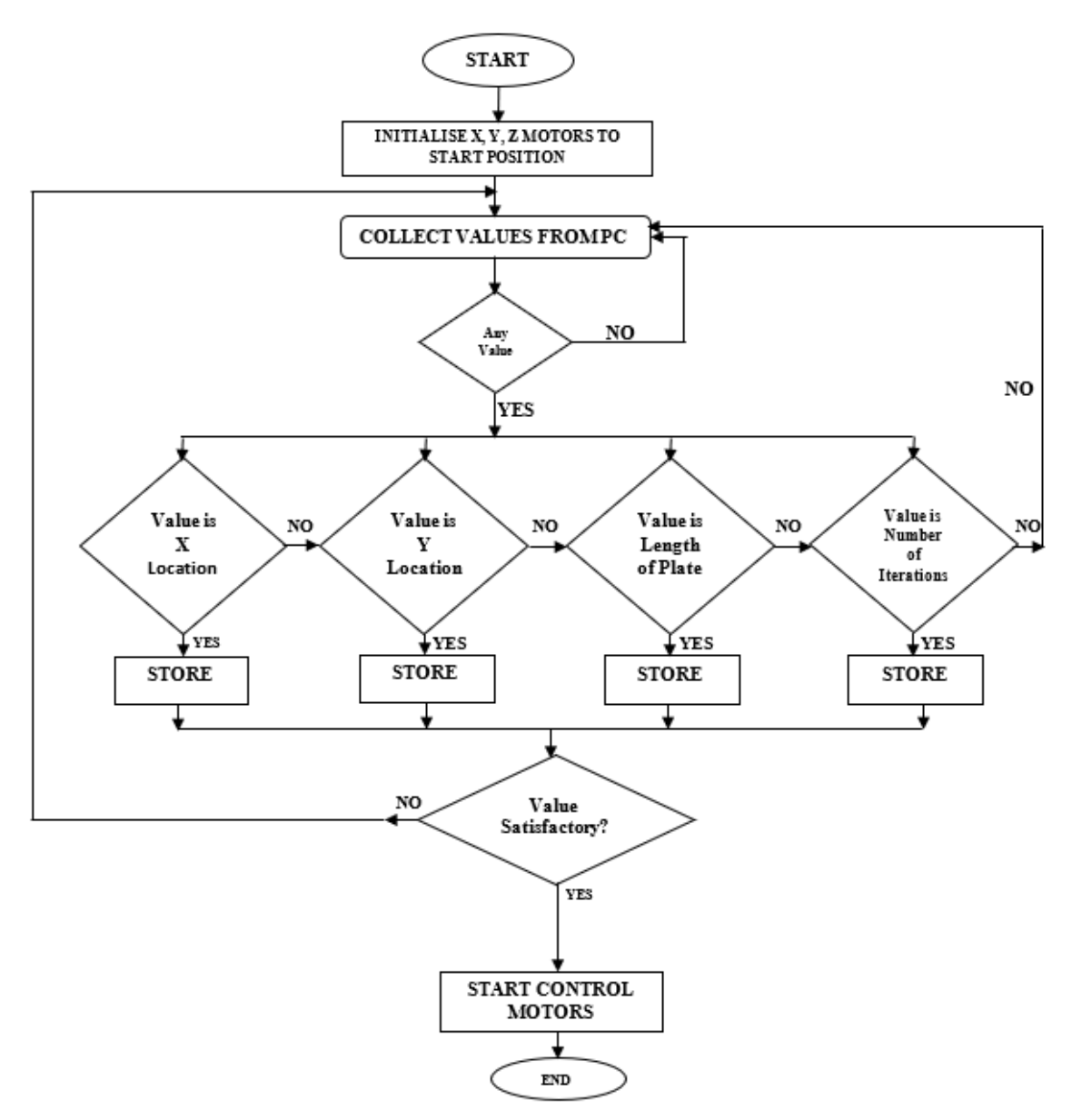

**Figure 4:** Algorithm for the Peripheral Interface Controller (PIC) Operation.

## **Modeling of the Developed Welding Robot Operation Interface**

Figure 5 is the Graphical user interface using MATLAB Program for the input of parameters, such as length of weld in the X-axis, weld position in the Y-axis and the positioning of the welding tong in the Z-axis, all to control the operation of the welding robot developed as shown in Figure 6.

#### **COMPARING THE OPERATIONAL RESULTS OF THE DEVELOPED WELDING ROBOT WITH THE MANUAL ARC WELDING**

Table 2 shows the various times of weld and welding speeds at some set lengths of weld for the welded mild plates of different sizes used as test specimens for the quality of weld of the developed welding robot. While Table 3 shows the various lengths of weld and welding speeds at some set time of weld for welded mild plates of different sizes used as test specimens for the electric arc welding (Manual).

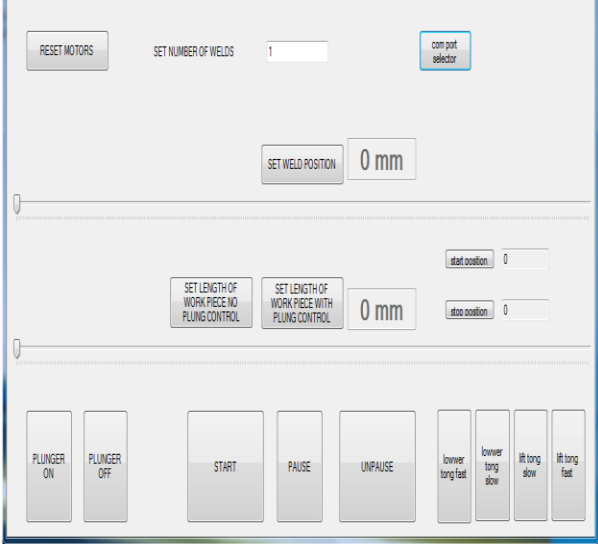

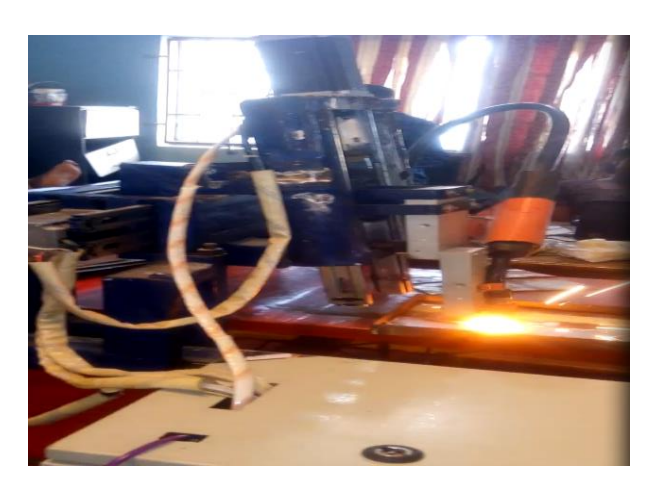

**Figure 6:** Developed Welding Mini-Robot in Operation.

**Figure 5:** Developed Welding Robot Operation Interface

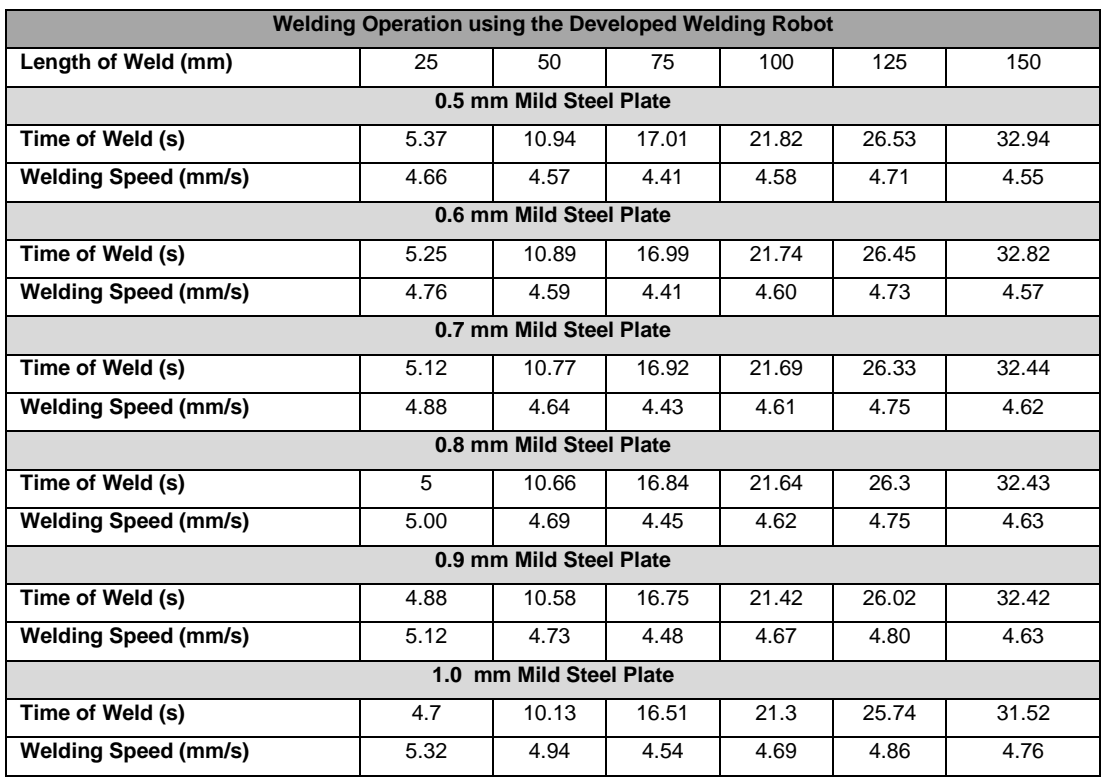

# **Table 2:** Time, Length of Weld and Welding Speed of Developed Welding Robot.

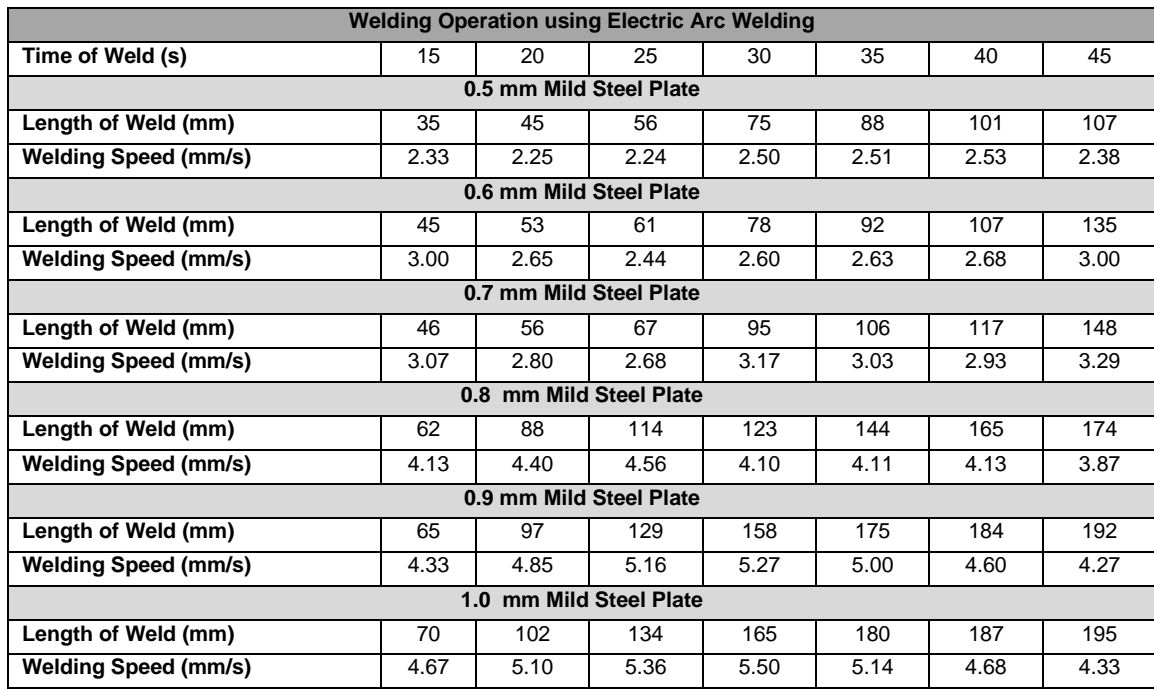

**Table 3:** Time, Length of Weld and Welding Speed of Electric Arc Welding Machine.

Table 2 indicates, for developed welding robot, welding speed range for 0.5 mm thick plate, (4.409-4.655) mms-1; 0.6 mm mild steel plate (4.414-4.762) mms-1; 0.7 mm plate, (4.433-4.883) mms-1 ; 0.8 mm plate (4.454-5.000) mms-1; 0.9 mm mild steel plate, (4.478-5.123) mms-1 and for 1.0 mm mild steel plate, (4.543-5.319) mms-1. While for manual arc welding, Table 3 indicates, welding speed range of (2.330-2.517) mms-1 for 0.5 mm mild steel; (2.440-3.000) mms-1 for 0.6 mm mild steel plate; (2.680-3.289) mms-1 for 0.7 mm plate but for thicker mild steel plates 0.8 mm - 1.0 mm, the welding speeds appreciated. For 0.8 mm plate, the welding speed ranges from (3.867- 4.560) mms-1; for 0.9 mm plate, (4.267-5.267) mms-1 and for 1.0 mm plate, (4.333-5.500) mms-1.

Table 2 also indicates, for developed welding robot, welding time range for 0.5 mm thick plate, (5.37-32.94) s; 0.6 mm mild steel plate (5.25- 32.82) s; 0.7 mm plate, (5.12-32.44) s; 0.8 mm plate (5-32.43) s; 0.9 mm mild steel plate, (4.88- 32.42) s and for 1.0 mm mild steel plate, (4.7- 31.52) s. while for manual arc welding, Table 3 also indicates, for electric arc welding (manual), welding time range of (15-45) s for 0.5 mm thick plate to 1.0 mm mild steel plate.

### **CONCLUSION**

In conclusion, the results of the developed welding program for the welding interface of welding mini-robot when compared with the manual electric arc welding indicated that welding with the developed welding mini-robot will reduce the production cost and increase the quality as well as the reliability of weld during welding processes.

#### **REFERENCES**

- 1. Kah, P., M Shrestha, E. Hiltunen, and J. Martikainen. 2015. "Robotic Arc Welding Sensors and Programming in Industrial Applications". *International Journal of Mechanical and Materials Engineering*. 10(13): 1-16.
- 2. Ross, L.T., S.W. Fardo, J.W. Masterson, and R.L. Towers. 2010. *Robotics: Theory and Industrial Applications*. p. 47 Goodheart Willocx Company: Chicago, IL.
- 3. Chen, S.B, and J. Wu. 2008. "Intelligentized Technology for Arc Welding Dynamic Process". *LNEE*. 29. Springer: Heidelberg, Germany.
- 4. Chen, S.B. 2007. "On the Key Intelligentized Technologies of Welding Robot". *LNCIS*. 362:105– 116.
- 5. Cary, H.B. and S.C. Helzer. 2011. *Modern Welding Technology*. Prentice Hall: Saddle Hill, NJ.
- 6. Hong, T.S., M. Ghobakhloo, and W. Khaksar. 2014. "Robotic Welding Technology in Access". <https://www.researchgate.net/publication/28595126>. June 20, 2020.
- 7. Robot Welding Company. 2013. "Benefits of Robotic Welding". [Online]. http:[//www.robotwelding.co.uk/benefits-of-robot-welding.html](http://www.robotwelding.co.uk/benefits-of-robot-welding.html). Accessed 20 June, 2020.
- 8. Robert, G. 2013. "Top 5 Advantages of Robotic Welding". Robotiq. [Online]. [http://blog.robotiq.com/bid/63115/Top-5-Advantages-o](http://blog.robotiq.com/bid/63115/Top-5-Advantages)f-Robotic-Welding. 20 June, 2020.
- 9. Ismara, K.I. and E. Prianto. 2020. "Safety Education Management in Welding Robotic Laboratory". J. Phys.: Conf. Ser*.* 1446 012061: 1-6.
- 10. Cliton, A. 1984. "Programmable Logical Controller". University of Coimbra, Thesis.
- 11. Crispin, A. 1997. *Programmable Logic Controller and their Engineering Application, 2nd Edition.* McGraw-Hill Publishing: London, UK.
- 12. Martins, L. 2012. *PIC Microcontroller Embedded Systems*. Hadassah College: Jerusalem, Israel.
- 13. Micro Controller Broad. 2015. "Peripheral Interface Controller (PIC) Basic Parts and PIC Block Diagram Structure. [www.ranksays.com](http://www.ranksays.com/).
- 14. Pires, J.N. and J.M.G. Sá da Costa. 1999. "Programming Robotic Manufacturing Cells". University of Reading: London, UK.

### **ABOUT THE AUTHORS**

**Dr. Oladebeye Dayo Hephzibah** is a Lecturer in the Department of Mechanical Engineering, Federal Polytechnic, Ado-Ekiti. He holds a Ph.D. degree in Mechanical Engineering from the Federal University of Technology Akure. His research interests are in robotic and mechanical engineering.

**Prof. Adejuyigbe Samuel Babatope** is a Professor in the Mechatronics Engineering Department, Federal University, Oye-Ekiti. He holds a Ph.D. in Production Engineering. His research interests are in Computer Aided

*The Pacific Journal of Science and Technology* –20–

Engineering/Manufacture, Artificial Intelligence and Engineering Management.

**Dr. Olorunnishola Akim Abayomi Gideon,** is a Lecturer in the Department of Mechanical Engineering, Federal Polytechnic, Ado-Ekiti. He holds a Ph.D. degree in Mechanical Engineering (Applied thermo-fluid option) from the Federal University of Technology Akure. His research interests are in mechanical engineering, renewable energy and energy efficiency and automotive engineering.

#### **APPENDIX I**

#### **WELDING INTERFACE G-CODE**

Public Class Form1 Dim com3 As IO.Ports.SerialPort Dim portnum As Integer = 0 Dim strvalue As Integer Dim value As Short Dim valuet As Integer Dim valuet2 As Integer Dim utimer1 As Short Dim saveweldp As Integer = 0 Dim saveweldp2 As Integer = 0 Dim tempv As Integer Dim tempv2 As Integer Dim done As Integer = 0 Dim realvalue As Integer Dim valuep As Integer =  $0$ Dim valueup As Integer = 0

```
 Private Sub Form1_Load(ByVal sender As 
System.Object, ByVal e As System.EventArgs) 
Handles MyBase.Load
         Show()
```

```
 Button1.Enabled = False
 Button2.Enabled = False
 Button3.Enabled = False
 Button6.Enabled = False
 Button7.Enabled = False
 Button8.Enabled = False
 Button10.Enabled = False
 Button11.Enabled = False
 Button12.Enabled = False
 Button13.Enabled = False
 Button14.Enabled = False
 Button15.Enabled = False
 Button16.Enabled = False
 TrackBar1.Enabled = False
 TrackBar2.Enabled = False
 TextBox1.Enabled = False
```
redo:

```
System.Windows.Forms.Application.DoEvents()
        If portnum = 0 Then GoTo redo
        Button1.Enabled = True
        Button2.Enabled = True
       Button3.Enabled = True
        Button6.Enabled = True
      Button7.Enabled = True
       Button8.Enabled = True
        Button10.Enabled = True
```

```
 Button11.Enabled = True
         Button12.Enabled = True
         Button13.Enabled = True
         Button14.Enabled = True
         Button15.Enabled = True
          Button16.Enabled = True
         TrackBar1.Enabled = True
         TrackBar2.Enabled = True
         TextBox1.Enabled = True
check:
System.Windows.Forms.Application.DoEvents()
         If com3.BytesToRead >= 1 Then
System.Windows.Forms.Application.DoEvents()
            strvalue = com3.ReadByte()
System.Windows.Forms.Application.DoEvents()
             TextBox4.Text = TextBox4.Text & 
strvalue & " "
System.Windows.Forms.Application.DoEvents()
        End If
System.Windows.Forms.Application.DoEvents()
         GoTo check
    End Sub
     Private Sub TrackBar1_ValueChanged(ByVal 
sender As Object, ByVal e As System.EventArgs) 
Handles TrackBar1.ValueChanged
         TextBox2.Text = TrackBar1.Value & " 
mm"
         Button2.Enabled = True
     End Sub
     Private Sub TrackBar2_ValueChanged(ByVal 
sender As Object, ByVal e As System.EventArgs) 
Handles TrackBar2.ValueChanged
        TextBox3.Text = (\text{TrackBar2.Value} * 2)\delta " mm"
        done = 0 Button3.Enabled = True
         Button16.Enabled = True
     End Sub
     Private Sub Button6_Click(ByVal sender As 
System.Object, ByVal e As System.EventArgs) 
Handles Button6.Click
         If (TextBox5.Text = "0") And 
(TextBox6.Text = "0") Then Exit Sub
        If TextBox5.Text = TextBox6.Text Then 
Exit Sub
         If TextBox5.Text > TextBox6.Text Then
Exit Sub
         Dim holder As Integer
         holder = TextBox1.Text
         Do While holder <> 0
             Call process3()
             Call process3()
             Call process1()
             Call process2()
             holder = holder - 1
         Loop
     End Sub
     Private Sub Button7_Click(ByVal sender As
```

```
 valueup = 1
         Button7.Enabled = True
     End Sub
     Private Sub Button9_Click(ByVal sender As 
System.Object, ByVal e As System.EventArgs) 
Handles Button9.Click
         On Error GoTo errorcode
         portnum = InputBox("enter comport 
number", , 1, )
        com3 = My.Computer.Ports.OpenSerialPort("COM" & 
portnum, 2400)
         com3.Encoding = 
System.Text.Encoding.Default
        Exit Sub
errorcode:
         If portnum = "0" Then End
         MsgBox("invalid port number")
         End
     End Sub
     Private Sub Button2_Click(ByVal sender As 
System.Object, ByVal e As System.EventArgs) 
Handles Button2.Click
         Button2.Enabled = False
         valuet = TrackBar1.Value
        valuet = valuet * 32768 valuet = valuet / 290
        tempv = valueIf valuet >= saveweldp Then
             valuet = valuet - saveweldp
             com3.Write(Chr(3))
            utimer1 = 0 Timer1.Enabled = True
            Do While utimer1 = 0System.Windows.Forms.Application.DoEvents()
             Loop
             Timer1.Enabled = False
check:
System.Windows.Forms.Application.DoEvents()
            If com3.BytesToRead >= 1 Then<br>strvalue = com3.ReadByte()
strvalue = com3.ReadByte()
 TextBox4.Text = TextBox4.Text 
& strvalue & " "
                 GoTo check2
             End If
             GoTo check
             Loop
             Timer1.Enabled = False
checkb:
System.Windows.Forms.Application.DoEvents()
             If com3.BytesToRead >= 1 Then
                 strvalue = com3.ReadByte()
                TextBox4.Text = TextBox4.Text 
& strvalue & " "
                 GoTo check2b
             End If
             GoTo checkb
check2b:
             If strvalue = 66 Then
                 MsgBox(" busy")
                 Exit Sub
             End If
             saveweldp = tempv
             GoTo proceed
         End If
```
Handles Button7.Click

System.Object, ByVal e As System.EventArgs)

Button7.Enabled = False

```
proceed:
       value t2 = 0recheck:
         If valuet >= 256 Then
            valuet2 = valuet2 + 1
            valuet = valuet - 256 GoTo recheck
         End If
         com3.Write(Chr(valuet))
        utimer1 = 0 Timer1.Enabled = True
         Do While utimer1 = 0
System.Windows.Forms.Application.DoEvents()
         Loop
         Timer1.Enabled = False
         com3.Write(Chr(valuet2))
        utimer1 = 0 Timer1.Enabled = True
        Do While utimer1 = 0System.Windows.Forms.Application.DoEvents()
         Loop
         Timer1.Enabled = False
     End Sub
     Private Sub Button3_Click(ByVal sender As 
System.Object, ByVal e As System.EventArgs) 
Handles Button3.Click
        Button3.Enabled = False
         Call process3()
        Call process3()
         valuet = TrackBar2.Value * 2
 valuet = valuet * 50176
 valuet = valuet / 480
         tempv2 = valuet
         If valuet >= saveweldp2 Then
            valuet = valuet - saveweldp2
             com3.Write(Chr(2))
             utimer1 = 0
             Timer1.Enabled = True
            Do While utimer1 = 0System.Windows.Forms.Application.DoEvents()
             Loop
            Timer1.Enabled = False
check:
System.Windows.Forms.Application.DoEvents()
             If com3.BytesToRead >= 1 Then
                 strvalue = com3.ReadByte()
                TextBox4.Text = TextBox4.Text 
& strvalue & " "
                GoTo check2
             End If
             GoTo check
             Loop
             Timer1.Enabled = False
checkb:
System.Windows.Forms.Application.DoEvents()
             If com3.BytesToRead >= 1 Then
                 strvalue = com3.ReadByte()
                TextBox4.Text = TextBox4.Text 
& strvalue & " "
                GoTo check2b
             End If
             GoTo checkb
check2b:
             If strvalue = 66 Then
```

```
 MsgBox(" busy")
                  Exit Sub
             End If
             saveweldp2 = tempv2
             GoTo proceed
         End If
proceed:
        done = 1 realvalue = saveweldp2
         valuet2 = 0
recheck:
         If valuet >= 256 Then
            value t2 = value t2 + 1valuet = valuet - 256 GoTo recheck
         End If
         com3.Write(Chr(valuet))
        utimer1 = 0 Timer1.Enabled = True
        Do While utimer1 = 0System.Windows.Forms.Application.DoEvents()
         Loop
         Timer1.Enabled = False
         com3.Write(Chr(valuet2))
        utimer1 = 0 Timer1.Enabled = True
         Do While utimer1 = 0
System.Windows.Forms.Application.DoEvents()
         Loop
         Timer1.Enabled = False
     End Sub
    Private Sub Button1_Click(ByVal sender As 
System.Object, ByVal e As System.EventArgs) 
Handles Button1.Click
         Button1.Enabled = False
        value = 1
         com3.Write(Chr(valuet))
        utimer1 = 0 Timer1.Enabled = True
         Do While utimer1 = 0
System.Windows.Forms.Application.DoEvents()
         Loop
         Timer1.Enabled = False
check:
System.Windows.Forms.Application.DoEvents()
         If com3.BytesToRead >= 1 Then
             strvalue = com3.ReadByte()
             TextBox4.Text = TextBox4.Text & 
strvalue & " "
             GoTo check2
         End If
         GoTo check
check2:
         If strvalue = 42 Then
             MsgBox(" busy")
             Button1.Enabled = True
             Exit Sub
         End If
         saveweldp = 0
          saveweldp2 = 0
         Button1.Enabled = True
```

```
 End Sub
     Private Sub Timer1_Tick(ByVal sender As 
System.Object, ByVal e As System.EventArgs) 
Handles Timer1.Tick
       utimer1 = 1 End Sub
    Private Sub Button8_Click(ByVal sender As 
System.Object, ByVal e As System.EventArgs) 
Handles Button8.Click
        Button8.Enabled = False
         valuep = 1
        Button8.Enabled = True
     End Sub
    Private Sub Button4_Click(ByVal sender As 
System.Object, ByVal e As System.EventArgs) 
Handles Button4.Click
        If done = 1 Then
            TextBox5.Text = realvalue
        End If
     End Sub
     Private Sub Button5_Click(ByVal sender As 
System.Object, ByVal e As System.EventArgs) 
Handles Button5.Click
        If done = 1 Then
            TextBox6.Text = realvalue
         End If
     End Sub
     Private Sub Button10_Click(ByVal sender As 
System.Object, ByVal e As System.EventArgs) 
Handles Button10.Click
        Button10.Enabled = False
       valuet = 4 com3.Write(Chr(valuet))
        utimer1 = 0 Timer1.Enabled = True
        Do While utimer1 = 0System.Windows.Forms.Application.DoEvents()
        Loop
         Timer1.Enabled = False
check:
System.Windows.Forms.Application.DoEvents()
         If com3.BytesToRead >= 1 Then
            strvalue = com3. ReadByte() TextBox4.Text = TextBox4.Text & 
strvalue & " "
             GoTo check2
        End If
        GoTo check
check2:
 If strvalue = 66 Then
 MsgBox(" busy")
             Button10.Enabled = True
             Exit Sub
         End If
        value = 250
       valuet2 = 0
recheck:
```

```
 If valuet >= 256 Then
            valuet2 = valuet2 + 1
            valuet = valuet - 256 GoTo recheck
         End If
         com3.Write(Chr(valuet))
        utimer1 = 0 Timer1.Enabled = True
         Do While utimer1 = 0
System.Windows.Forms.Application.DoEvents()
         Loop
         Timer1.Enabled = False
          com3.Write(Chr(valuet2))
        utimer1 = 0 Timer1.Enabled = True
         Do While utimer1 = 0
System.Windows.Forms.Application.DoEvents()
         Loop
         Timer1.Enabled = False
         Button10.Enabled = True
     End Sub
     Private Sub Button11_Click(ByVal sender 
As System.Object, ByVal e As 
System.EventArgs) Handles Button11.Click
         Button11.Enabled = False
         valuet = 7
         com3.Write(Chr(valuet))
        utimer1 = 0 Timer1.Enabled = True
        Do While utimer1 = 0System.Windows.Forms.Application.DoEvents()
         Loop
         Timer1.Enabled = False
check:
System.Windows.Forms.Application.DoEvents()
         If com3.BytesToRead >= 1 Then
             strvalue = com3.ReadByte()
             TextBox4.Text = TextBox4.Text & 
strvalue & " "
             GoTo check2
         End If
         GoTo check
check2:
         If strvalue = 66 Then
             MsgBox(" busy")
             Button11.Enabled = True
             Exit Sub
         End If
        valnet = 250value t2 = 0 Loop
         Timer1.Enabled = False
check:
System.Windows.Forms.Application.DoEvents()
         If com3.BytesToRead >= 1 Then
              strvalue = com3.ReadByte()
```

```
 TextBox4.Text = TextBox4.Text &
strvalue & " "
             GoTo check2
        End If
         GoTo check
check2:
         If strvalue = 66 Then GoTo xyz
        valuet = TextBox6. Text - saveweldp2
        value t2 = 0recheck:
         If valuet >= 256 Then
            valuet2 = valuet2 + 1valuet = valuet - 256 GoTo recheck
        End If
         com3.Write(Chr(valuet))
        utimer1 = 0 Timer1.Enabled = True
        Do While utimer1 = 0System.Windows.Forms.Application.DoEvents()
         Loop
         Timer1.Enabled = False
         com3.Write(Chr(valuet2))
        utimer1 = 0 Timer1.Enabled = True
        Do While utimer1 = 0
System.Windows.Forms.Application.DoEvents()
        Loop
         Timer1.Enabled = False
    End Sub
    Public Sub process2()
xyz:
         If valuep = 1 Then Call processpause()
         If valueup = 1 Then Call 
processunpause()
        com3.Write(Chr(5))
         utimer1 = 0
         Timer1.Enabled = True
         Do While utimer1 = 0
System.Windows.Forms.Application.DoEvents()
        Loop
        Timer1.Enabled = False
check:
System.Windows.Forms.Application.DoEvents()
         If com3.BytesToRead >= 1 Then
             strvalue = com3.ReadByte()
             TextBox4.Text = TextBox4.Text & 
strvalue & " "
             GoTo check2
        End If
        GoTo check
check2:
         If strvalue = 66 Then GoTo xyz
        value = TextBox6. Text - saveweldp2
```

```
 valuet2 = 0
recheck:
          If valuet >= 256 Then
             valuet2 = valuet2 + 1valuet = valuet - 256 GoTo recheck
          End If
         com3.Write(Chr(valuet))
         utimer1 = 0 Timer1.Enabled = True
         Do While utimer1 = 0
System.Windows.Forms.Application.DoEvents()
         Loop
         Timer1.Enabled = False
          com3.Write(Chr(valuet2))
         utimer1 = 0 Timer1.Enabled = True
         Do While utimer1 = 0
System.Windows.Forms.Application.DoEvents()
         Loop
         Timer1.Enabled = False
     End Sub
     Public Sub process3()
         com3.Write(Chr(8))
        utimer1 = 0 Timer1.Enabled = True
         Do While utimer1 = 0
System.Windows.Forms.Application.DoEvents()
         Loop
         Timer1.Enabled = False
check:
System.Windows.Forms.Application.DoEvents()
          If com3.BytesToRead >= 1 Then
             strvalue = com3.ReadByte()
              TextBox4.Text = TextBox4.Text & 
strvalue & " "
             Exit Sub
         End If
         GoTo check
    End Sub
     Public Sub process4()
         com3.Write(Chr(9))
        utimer1 = 0 Timer1.Enabled = True
         Do While utimer1 = 0
System.Windows.Forms.Application.DoEvents()
         Loop
         Timer1.Enabled = False
check:
System.Windows.Forms.Application.DoEvents()
         If com3.BytesToRead >= 1 Then
             strvalue = com3.ReadByte()
              TextBox4.Text = TextBox4.Text & 
strvalue & " "
             Exit Sub
         End If
```

```
 GoTo check
     End Sub
    Private Sub Button12_Click(ByVal sender As 
System.Object, ByVal e As System.EventArgs) 
Handles Button12.Click
        Button12.Enabled = False
         Call process3()
         Button12.Enabled = True
     End Sub
     Private Sub Button13_Click(ByVal sender As 
System.Object, ByVal e As System.EventArgs) 
Handles Button13.Click
        Button13.Enabled = False
         Call process4()
         Button13.Enabled = True
     End Sub
    Public Sub process5()
xyz:
        com3.Write(Chr(4))
       utimer1 = 0 Timer1.Enabled = True
        Do While utimer1 = 0System.Windows.Forms.Application.DoEvents()
         Loop
         Timer1.Enabled = False
check:
System.Windows.Forms.Application.DoEvents()
         If com3.BytesToRead >= 1 Then
             strvalue = com3.ReadByte()
             TextBox4.Text = TextBox4.Text & 
strvalue & " "
             GoTo check2
        End If
        GoTo check
check2:
         If strvalue = 66 Then GoTo xyz
       value = 250
        valuet2 = 0
recheck:
        If valuet \geq 256 Then
            valuet2 = valuet2 + 1valuet = value - 256
             GoTo recheck
         End If
         com3.Write(Chr(valuet))
        utimer1 = 0 Timer1.Enabled = True
         Do While utimer1 = 0
System.Windows.Forms.Application.DoEvents()
         Loop
         Timer1.Enabled = False
         com3.Write(Chr(valuet2))
        utimer1 = 0
```

```
 Timer1.Enabled = True
        Do While utimer1 = 0System.Windows.Forms.Application.DoEvents()
         Loop
         Timer1.Enabled = False
     End Sub
     Public Sub process6()
xyz:
         com3.Write(Chr(7))
        utimer1 = 0 Timer1.Enabled = True
         Do While utimer1 = 0
System.Windows.Forms.Application.DoEvents()
         Loop
         Timer1.Enabled = False
check:
System.Windows.Forms.Application.DoEvents()
         If com3.BytesToRead >= 1 Then
             strvalue = com3.ReadByte()
             TextBox4.Text = TextBox4.Text & 
strvalue & " "
             GoTo check2
         End If
         GoTo check
check2:
         If strvalue = 66 Then GoTo xyz
        value = 250
        valuet2 = 0recheck:
         If valuet >= 256 Then
            value t2 = value t2 + 1valuet = valuet - 256 GoTo recheck
         End If
         com3.Write(Chr(valuet))
        utimer1 = 0 Timer1.Enabled = True
         Do While utimer1 = 0
System.Windows.Forms.Application.DoEvents()
         Loop
         Timer1.Enabled = False
         com3.Write(Chr(valuet2))
        utiment = 0 Timer1.Enabled = True
         Do While utimer1 = 0
System.Windows.Forms.Application.DoEvents()
         Loop
         Timer1.Enabled = False
     End Sub
     Private Sub Button14_Click(ByVal sender 
As System.Object, ByVal e As 
System.EventArgs) Handles Button14.Click
         Button14.Enabled = False
         valuet = 4
         com3.Write(Chr(valuet))
        utimer1 = 0
```

```
 Timer1.Enabled = True
        Do While utimer1 = 0System.Windows.Forms.Application.DoEvents()
        Loop
         Timer1.Enabled = False
check:
System.Windows.Forms.Application.DoEvents()
         If com3.BytesToRead >= 1 Then
             strvalue = com3.ReadByte()
             TextBox4.Text = TextBox4.Text & 
strvalue & " "
             GoTo check2
        End If
        GoTo check
check2:
         If strvalue = 66 Then
             MsgBox(" busy")
             Button14.Enabled = True
             Exit Sub
         End If
        value = 6000
        valuet2 = 0
recheck:
         If valuet >= 256 Then
           value t2 = value t2 + 1 valuet = valuet - 256
             GoTo recheck
        End If
         com3.Write(Chr(valuet))
        utimer1 = 0 Timer1.Enabled = True
         Do While utimer1 = 0
System.Windows.Forms.Application.DoEvents()
        Loop
        Timer1.Enabled = False
         com3.Write(Chr(valuet2))
        utimer1 = 0 Timer1.Enabled = True
         Do While utimer1 = 0
System.Windows.Forms.Application.DoEvents()
        Loop
         Timer1.Enabled = False
        Button14.Enabled = True
     End Sub
     Public Sub processpause()
        com3.Write(Chr(10))
        utimer1 = 0 Timer1.Enabled = True
         Do While utimer1 = 0
System.Windows.Forms.Application.DoEvents()
         Loop
        Timer1.Enabled = False
check:
System.Windows.Forms.Application.DoEvents()
         If com3.BytesToRead >= 1 Then
             strvalue = com3.ReadByte()
```

```
 TextBox4.Text = TextBox4.Text &
strvalue & " "
             Exit Sub
        End If
         GoTo check
        valuen = 0
         Call process4()
         Call process4()
     End Sub
     Public Sub processunpause()
         com3.Write(Chr(11))
        utimer1 = 0 Timer1.Enabled = True
        Do While utimer1 = 0System.Windows.Forms.Application.DoEvents()
         Loop
         Timer1.Enabled = False
check:
System.Windows.Forms.Application.DoEvents()
         If com3.BytesToRead >= 1 Then
             strvalue = com3.ReadByte()
             TextBox4.Text = TextBox4.Text & 
strvalue & " "
             Exit Sub
         End If
         GoTo check
         valueup = 0
         Call process3()
         Call process3()
     End Sub
     Private Sub Button16_Click(ByVal sender
As System. Object, ByVal e As
System.EventArgs) Handles Button16.Click
         Button16.Enabled = False
         valuet = TrackBar2.Value * 2
 valuet = valuet * 50176
 valuet = valuet / 480
         tempv2 = valuet
         If valuet >= saveweldp2 Then
            valuet = valuet - saveweldp2
             com3.Write(Chr(2))
            utimer1 = 0 Timer1.Enabled = True
             Do While utimer1 = 0
System.Windows.Forms.Application.DoEvents()
             Loop
             Timer1.Enabled = False
check:
System.Windows.Forms.Application.DoEvents()
            If com3.BytesToRead >= 1 Then<br>strvalue = com3.ReadByte()
 strvalue = com3.ReadByte()
 TextBox4.Text = TextBox4.Text 
& strvalue & " "
                 GoTo check2
             End If
             GoTo check
check2:
```

```
 If strvalue = 66 Then
                 MsgBox(" busy")
                 Exit Sub
             End If
             saveweldp2 = tempv2
             GoTo proceed
         End If
         If valuet < saveweldp2 Then
             valuet = saveweldp2 - valuet
             com3.Write(Chr(5))
            utimer1 = 0
             Timer1.Enabled = True
            Do While utimer1 = 0System.Windows.Forms.Application.DoEvents()
             Loop
             Timer1.Enabled = False
checkb:
System.Windows.Forms.Application.DoEvents()
             If com3.BytesToRead >= 1 Then
                 strvalue = com3.ReadByte()
                TextBox4.Text = TextBox4.Text 
& strvalue & " "
                GoTo check2b
             End If
             GoTo checkb
check2b:
             If strvalue = 66 Then
                 MsgBox(" busy")
                 Exit Sub
             End If
            saveweldp2 = tempv2
             GoTo proceed
         End If
proceed:
        done = 1 realvalue = saveweldp2
         valuet2 = 0
recheck:
         If valuet >= 256 Then
            valuet2 = valuet2 + 1 valuet = valuet - 256
             GoTo recheck
         End If
         com3.Write(Chr(valuet))
         utimer1 = 0
         Timer1.Enabled = True
         Do While utimer1 = 0
System.Windows.Forms.Application.DoEvents()
         Loop
         Timer1.Enabled = False
         com3.Write(Chr(valuet2))
        utimer1 = 0 Timer1.Enabled = True
         Do While utimer1 = 0
System.Windows.Forms.Application.DoEvents()
```

```
 Timer1.Enabled = False
     End Sub
     Private Sub Button15_Click(ByVal sender 
As System. Object, ByVal e As
System.EventArgs) Handles Button15.Click
         Button15.Enabled = False
         valuet = 7
         com3.Write(Chr(valuet))
        utimer1 = 0 Timer1.Enabled = True
         Do While utimer1 = 0
System.Windows.Forms.Application.DoEvents()
         Loop
         Timer1.Enabled = False
check:
System.Windows.Forms.Application.DoEvents()
         If com3.BytesToRead >= 1 Then
              strvalue = com3.ReadByte()
             TextBox4.Text = TextBox4.Text & 
strvalue & " "
             GoTo check2
         End If
         GoTo check
check2:
         If strvalue = 66 Then
             MsgBox(" busy")
             Button15.Enabled = True
             Exit Sub
         End If
        value<sub>t</sub> = 3000 valuet2 = 0
recheck:
         If valuet >= 256 Then
             valuet2 = valuet2 + 1
             valuet = valuet - 256 GoTo recheck
         End If
         com3.Write(Chr(valuet))
        utimer1 = 0 Timer1.Enabled = True
        Do While utimer1 = 0System.Windows.Forms.Application.DoEvents()
         Loop
         Timer1.Enabled = False
         com3.Write(Chr(valuet2))
        utimer1 = 0 Timer1.Enabled = True
        Do While utimer1 = 0System.Windows.Forms.Application.DoEvents()
         Loop
         Timer1.Enabled = False
         Button15.Enabled = True
    End Sub
End Class
```
Loop

# **SUGGESTED CITATION**

Oladebeye, D.H., S.B. Adejuyigbe, and A.A.G. Olorunnishola. 2020. "The Development of Computer Program for the Welding Interface of the Developed Welding Mini-Robot". *Pacific Journal of Science and Technology*. 21(2):12-28.

Pacific Journal [of Science and Technology](http://www.akamaiuniversity.us/PJST.htm)